# **COLORES EN CSS**

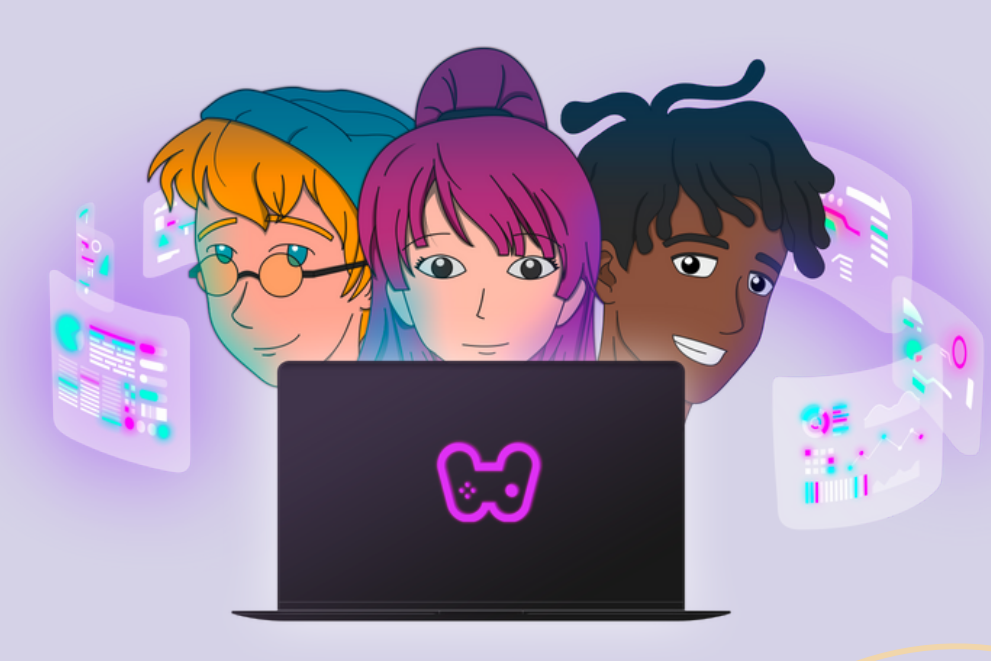

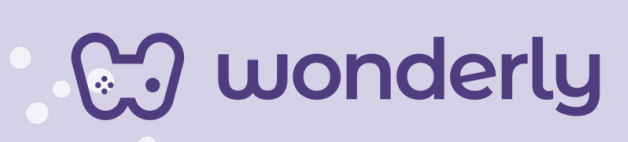

### **UNIDAD VI**

A continuación se esbozan algunas orientaciones a tener en cuenta en el proceso de enseñanza de los estudiantes. Para ello, plantearemos algunas actividades generales que consideramos desde el equipo de Wonderly como pertinentes y potenciadoras para el abordaje de los contenidos. Se considera que las clases están planificadas para una duración estimada de 45 minutos reloj y el recurso primordial para el desarrollo de las mismas es el acceso a internet mediante una computadora/tablet. Sin embargo, la invitación es que puedan adecuar la propuesta de forma singular y situada a la institución educativa y al grupoclase en particular.

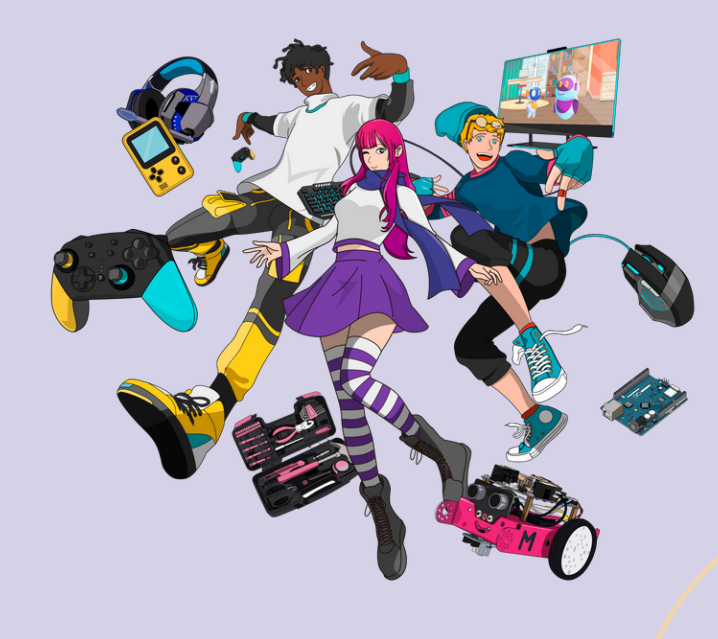

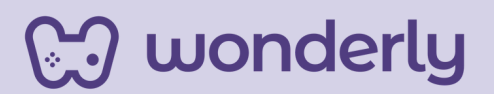

### **ORIENTACIONES GENERALES**

### **CLASE 18**

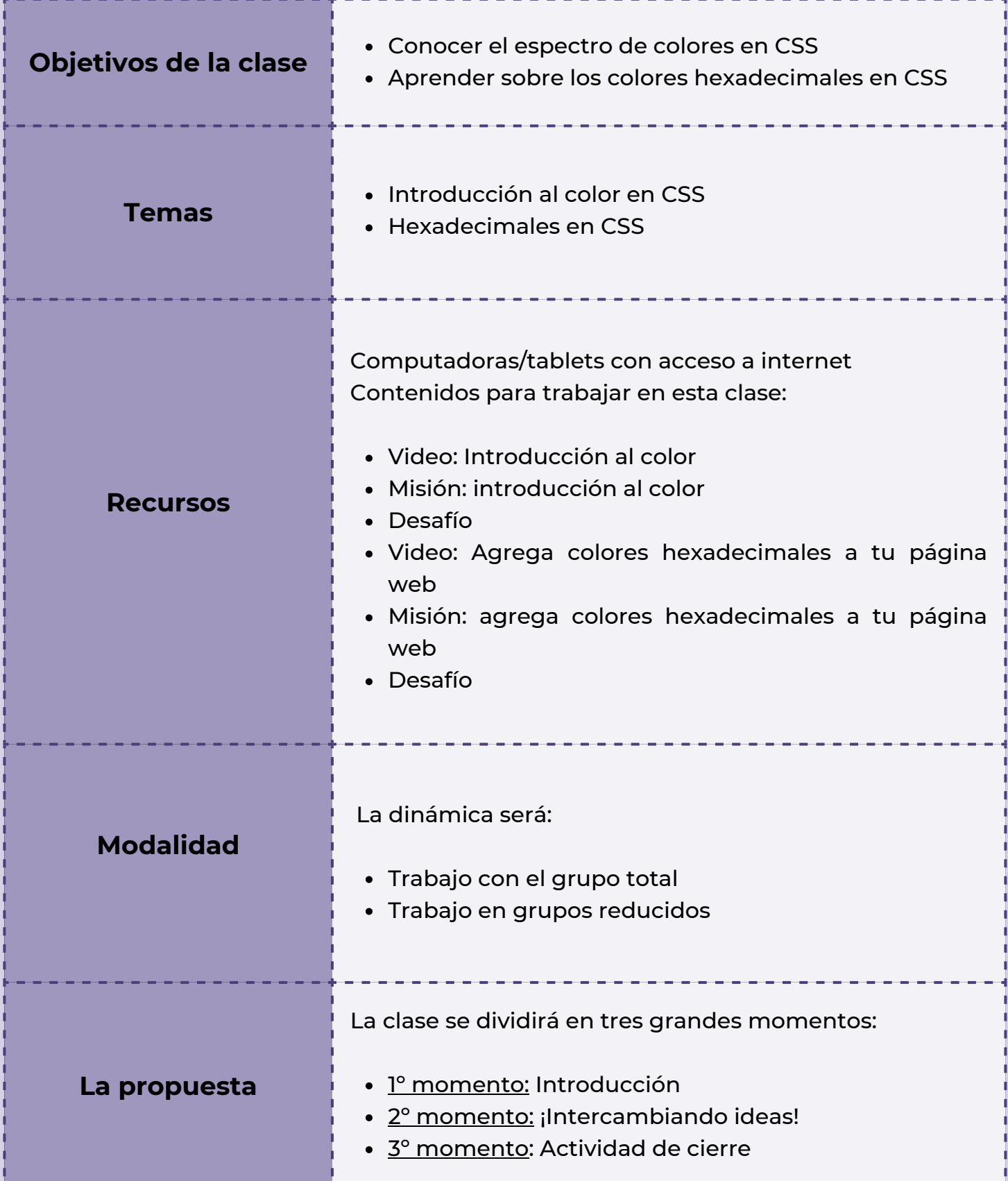

**Wonderly** 

### **Clase 18 ¡Nos introducimos al mundo de colores CSS!**

#### *Primer Momento: Introducción*

En esta oportunidad, puedes presentar la unidad n°6 llamada *Colores en CSS*. Si bien en la anterior unidad se trabajó sobre los contenidos de Propiedades Color y Background-color, haciendo especial énfasis a la modificación de color y fondo en los sitios web. Durante estas clases, el propósito principal será conocer el amplio espectro de colores que permite el CSS.

En relación a lo anterior, para comenzar puedes proponer una actividad introductoria y de exploración llamada: "*Probando colores*", en donde cada estudiante accederá a las páginas <https://htmlcolorcodes.com/> para explorar el selector de colores y <https://htmlcolorcodes.com/color-names/> para indagar los nombres de los colores permitidos en CSS.

#### *Segundo Momento: ¡Intercambiando ideas!*

Para este segmento, puedes invitar a los alumnos a mirar los videos: *introducción al color y agrega colores hexadecimales a tu página web*, para luego realizar las misiones y desafíos correspondientes para dicha lección.

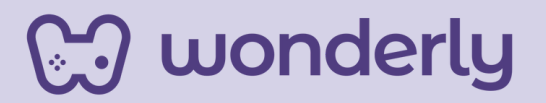

Para un mejor desarrollo del tema de hoy, puedes tomarte unos instantes para generar un intercambio de ideas con los estudiantes. Puedes indagar si se han comprendido los contenidos que se trabajan en el primer video en referencia a ideas principales de introducción al color mencionando los colores en CSS que los mismos se pueden describir y distinguir de tres maneras diferentes: colores con nombre, RGB y HSL. En cuanto a los contenidos del segundo video hacen referencia a los colores hexadecimales y como es su representación en el lenguaje CSS, siendo que el sistema numérico hexadecimal tiene 16 dígitos (0-15) en lugar de 10 (0-9) como en el sistema decimal estándar. Para representar los valores que van del 10 al 15, usamos A-F. El color hexadecimal comienza con un carácter hash (#) seguido de tres o seis caracteres. Ejemplo: color rojo (red) por el valor #ff0000.

#### *Tercer Momento: Actividad de Cierre*

**Co. A** wonderly

Para finalizar este encuentro, puedes solicitarles al grupo-total a partir del registro en la bitácora personal, trabajar en grupos reducidos pensando las posibles combinaciones de colores que podrían utilizar de acuerdo a las páginas web que están creando.

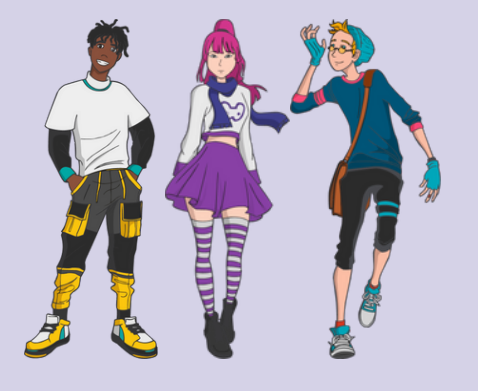

# **ORIENTACIONES GENERALES CLASE 19**

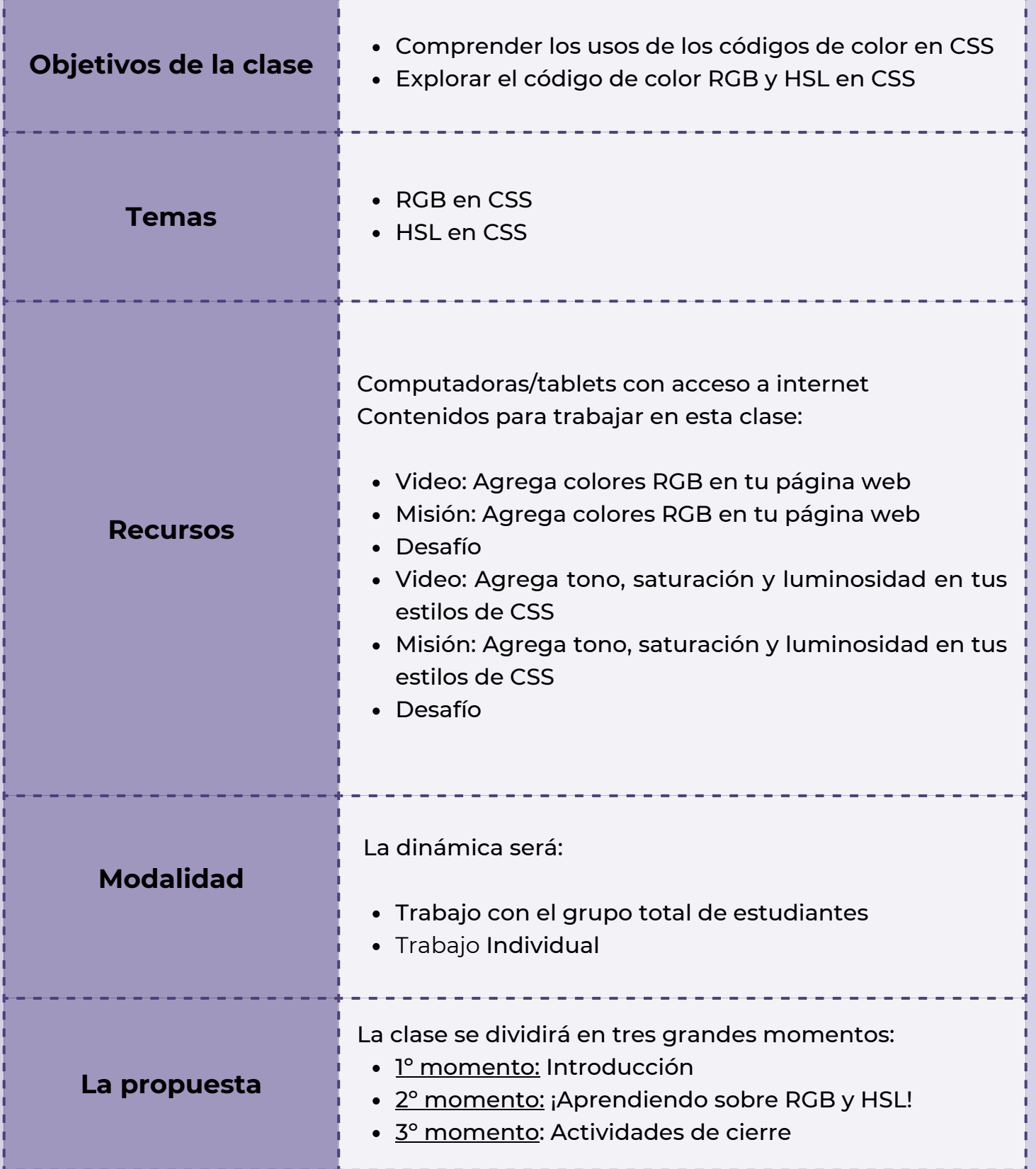

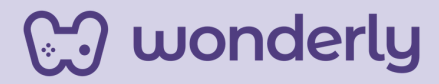

### **Clase 19 ¡Conozcamos los codigos de color RGB y HSL!**

#### *Primer Momento: Introducción*

Para los momentos iniciales de este encuentro, puedes recuperar las nociones básicas y contenidos de la clase anterior. En referencia, se habilitará un intercambio con los estudiantes desde los siguientes interrogantes:

*"¿Recuerdan las diferentes maneras que existen para agregar color con el lenguaje CSS? ¿Qué códigos de colores aprendimos?"*

*Segundo Momento: ¡Aprender sobre RGB y HSL!*

Seguidamente, puedes anunciar a los estudiantes la visualización de los videos: *agrega colores RGB en tu página web y agrega tono, saturación y luminosidad en tus estilos de CSS*, completando las misiones y desafíos.

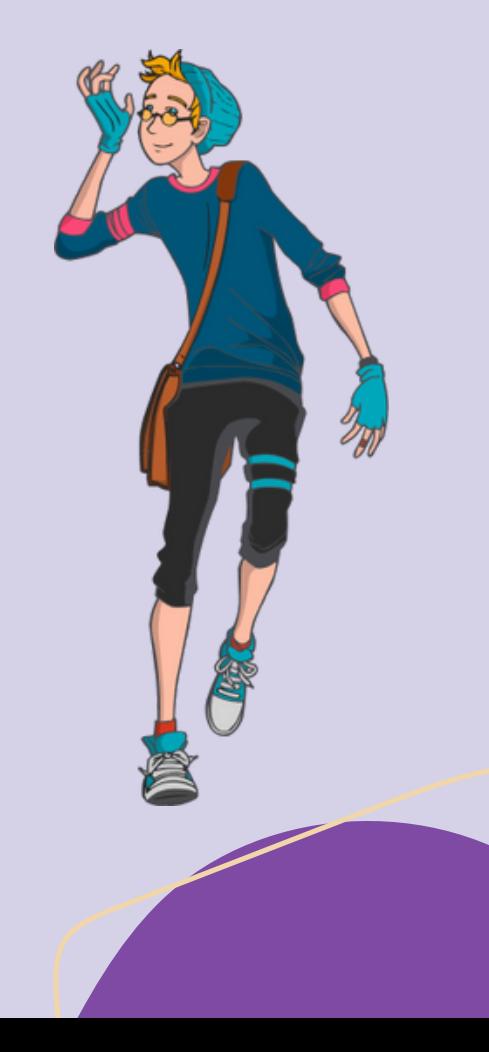

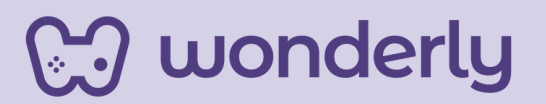

Con respecto al nuevo contenido que se presenta en la clase de hoy, puedes hacer referencia a la existencia del sistema en CSS llamado esquema de color de tono-saturación-luminosidad, abreviado por sus siglas en ingles como HSL, nombre que se empleará para este curso.

¡No olvides completar la Tabla de propiedades!

**propiedad midground propiedad foreground propiedad body**

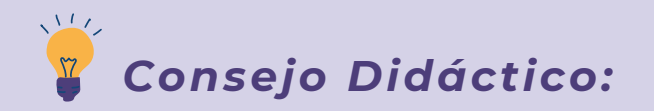

**¡Educadores! Para este desarrollo pueden proponer la siguiente dinámica: en una primera instancia solicitar a los estudiantes que visualicen los videos individualmente y apunten en sus bitácoras dudas o consultas de los contenidos que se muestran. En una segunda instancia, volver sobre aquellas partes de los videos que no se comprendieron en su totalidad para analizarlas en conjunto.**

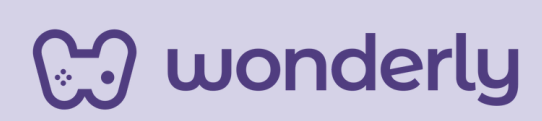

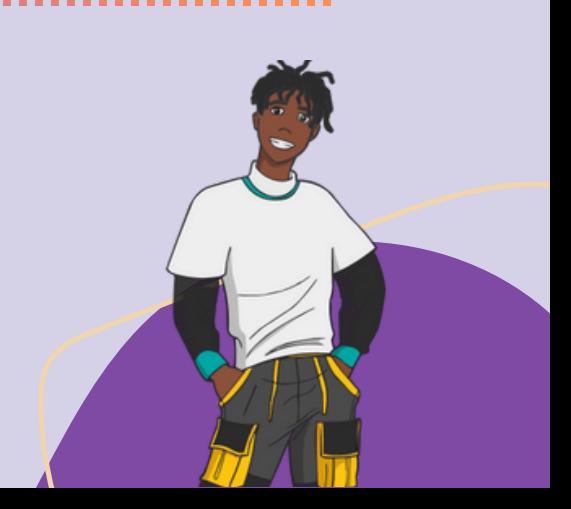

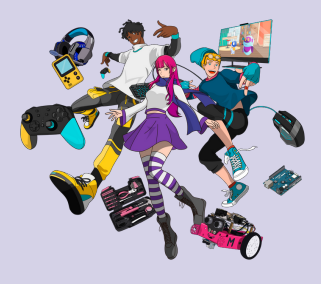

**¡Educadores! Para el desarrollo de estos temas, puede ser oportuno recuperar conocimientos previos de la materia: educación artística o artes. Para ello, pueden invitar al educador encargado de dicho espacio para profundizar y articular sobre la temática de colores comprendida en dicha unidad. Se comparten algunas sugerencias de actividades al respecto: ejemplificación mediante muestra de paletas de colores, realizar una búsqueda de diferentes páginas web representativas que visualicen el amplio espectro de colores, la utilización de la herramienta PAINT (pueden ser otras) donde allí se observan las diversas combinaciones de colores.**

*Consejo Didáctico:*

#### *Tercer Momento: Actividades de Cierre*

La clase finaliza con la realización de dos actividades, con el objetivo de seguir profundizando las temáticas aprendidas de agregar colores RGB, tonalidad, saturación y luminosidad a los estilos de CSS. Las mismas se presentan de la siguiente manera:

1. Puedes solicitar a cada alumno que ingrese a la página <https://htmlcolorcodes.com/> para explorar el selector de colores RBG.

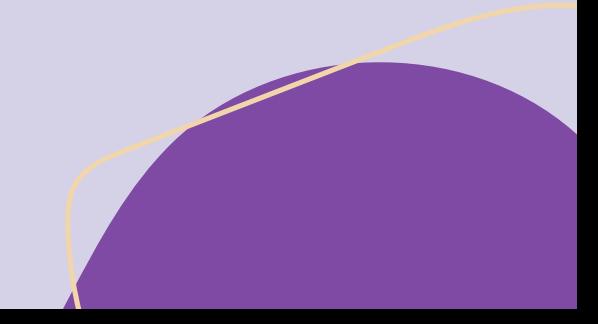

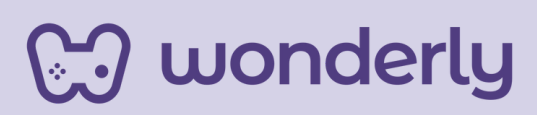

2. Cada estudiante puede mencionar los elementos a los que desea agregarle HSL sin olvidar registrar anotaciones en su bitácora.

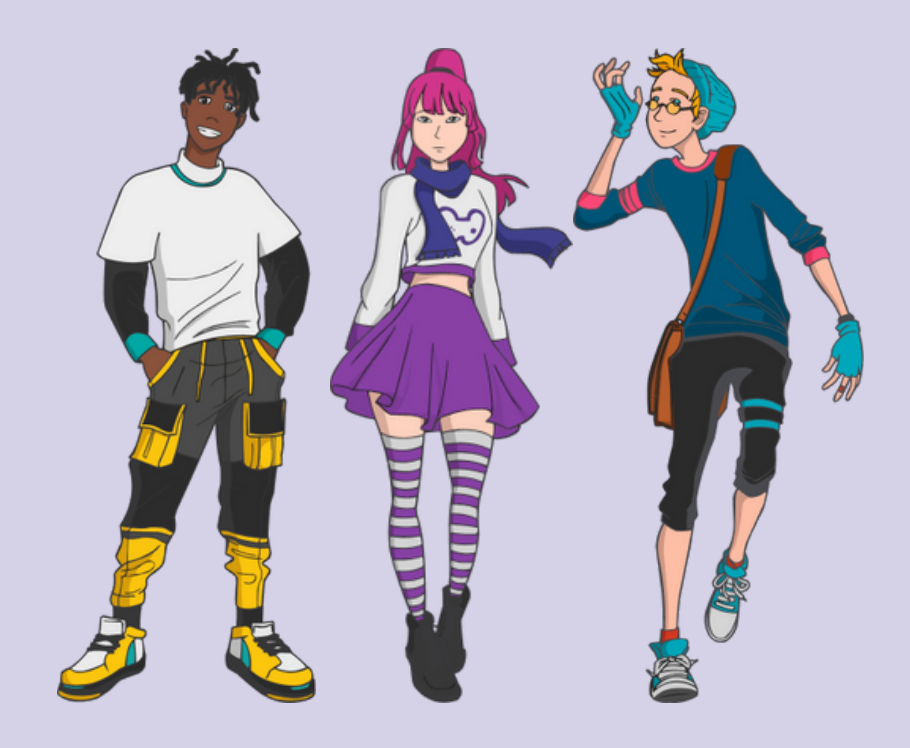

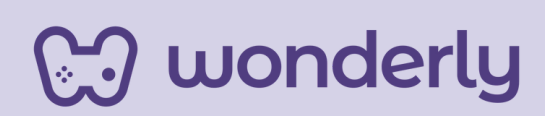

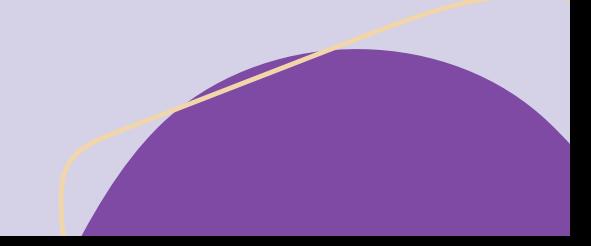

### **ORIENTACIONES GENERALES**

### **CLASE 20**

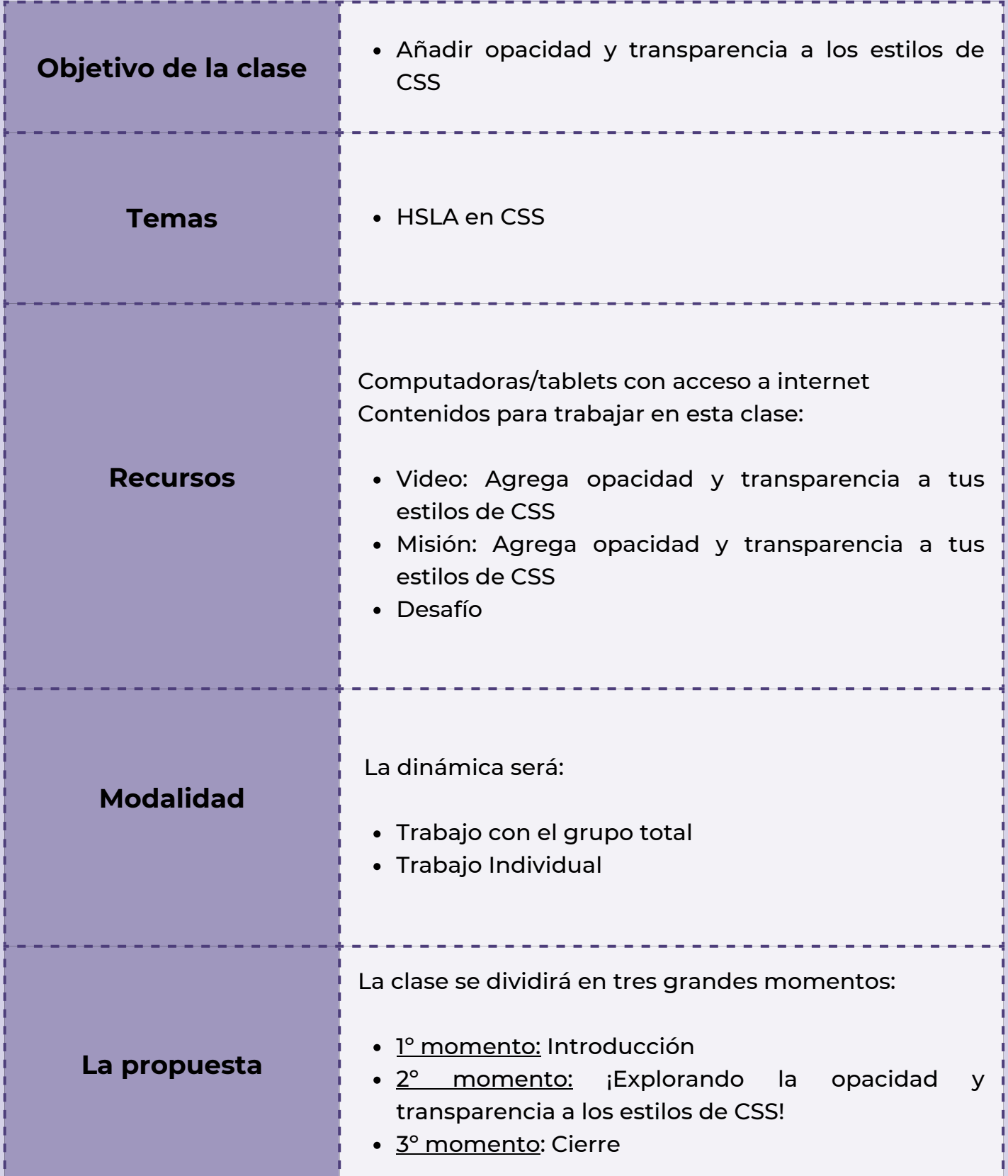

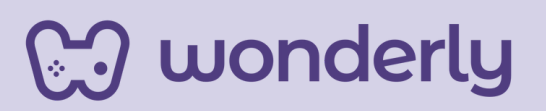

#### **Clase 20**

**¡Terminamos la unidad n° 6: cada vez falta menos para convertirse en Diseñadores Web!**

#### *Primer Momento: Introducción*

Puedes comenzar la clase anunciando que hoy se finaliza la Unidad n°6 titulada *Colores CSS*. En estos tres encuentros, se trabajó en la introducción al color conociendo las reglas básicas para el diseño y estilo web; descubriendo al mismo tiempo qué colores y combinaciones son las más indicadas para el sitio web creando así una mayor interacción.

#### *Segundo Momento: ¡Explorando la opacidad y transparencia a los estilos de CSS!*

Para el desarrollo de la última temática de la unidad, puedes mirar junto a los estudiantes, el video: *agrega opacidad y transparencia a tus estilos de CSS*. Seguido de la propuesta de trabajo de misión y desafío.

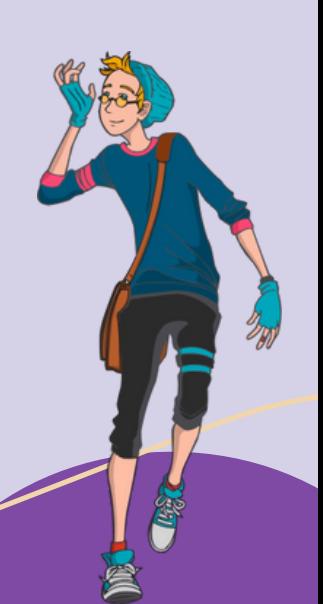

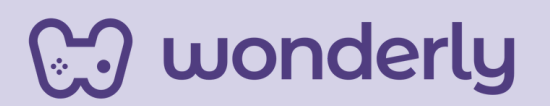

En referencia a lo anterior, puedes dedicarte unos minutos a explicar brevemente que tanto la propiedad opacidad como transparencia pueden agregarse a las tres formas de descripción de colores que se trabajaron en la unidad. Dependerá de cada estudiante cuál elija. De esta manera conocimos todas las herramientas de color que se necesitan para personalizar los sitios web.

Del mismo modo, para modificar la opacidad o la cantidad de transparencia, de ciertos colores para que algunos o todos los elementos inferiores sean visibles a través de un elemento superior, se agrega el valor alfa en los esquemas HSL y RBG. ¡Ahora puedes proponerles a los estudiantes como actividad el practicar cambiando la opacidad y transparencia de la imagen que se encuentra en la sección de vista previa, utilizando el sistema HSL y la herramienta de color RGB! A su vez, solicita a cada alumno que mencione el cuarto valor numérico que utilizará para convertir la propiedad HSL en HSLA.

A modo de sugerencia puedes compartir un esquema integral (se puede recuperar el diseño de la Unidad 1 de este recurso o crear sus propios esquemas) con la intención de presentar y articular los contenidos trabajados en dicha unidad haciendo al mismo tiempo un breve repaso de la unidad de colores CSS.

Las propiedades aprendidas en la clase de hoy:

**propiedad hsla rgba**

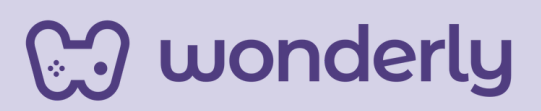

#### *Tercer Momento: Cierre*

Para finalizar el encuentro, puedes proponer una actividad de cierre al grupo de estudiantes. La misma se dividirá en tres segmentos:

- **Primer segmento:** Se reunirán en grupos de 4 integrantes, en donde la consigna será realizar una búsqueda de dos sitios web de interés, en donde observen la contrastación de colores, la implementación de diversas combinaciones de colores, los formatos de códigos, entre otras cuestiones. Generar intercambios y/o aportes entre los integrantes.
- **Segundo segmento:** Dedicarse un tiempo a la escritura. Luego del trabajo en grupos, solicita a cada estudiante que registre en su bitácora una fundamentación de la elección de dichos colores de acuerdo al sitio web que están creando.
- **Tercer Momento:** En los minutos restantes, iniciar un debate con el grupo total de estudiantes sobre la importancia de lo estético en una página web desde la percepción de cada uno de ellos, en este caso particular las múltiples formas que se presentan para definir un color en CSS.

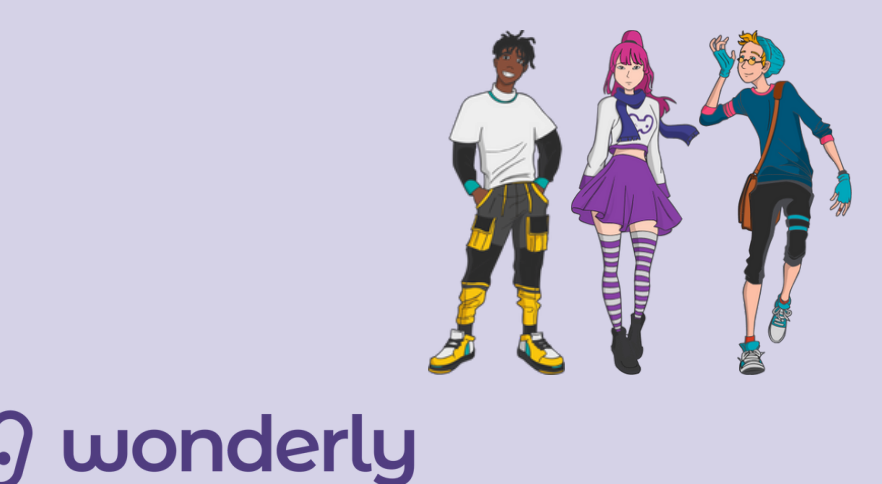

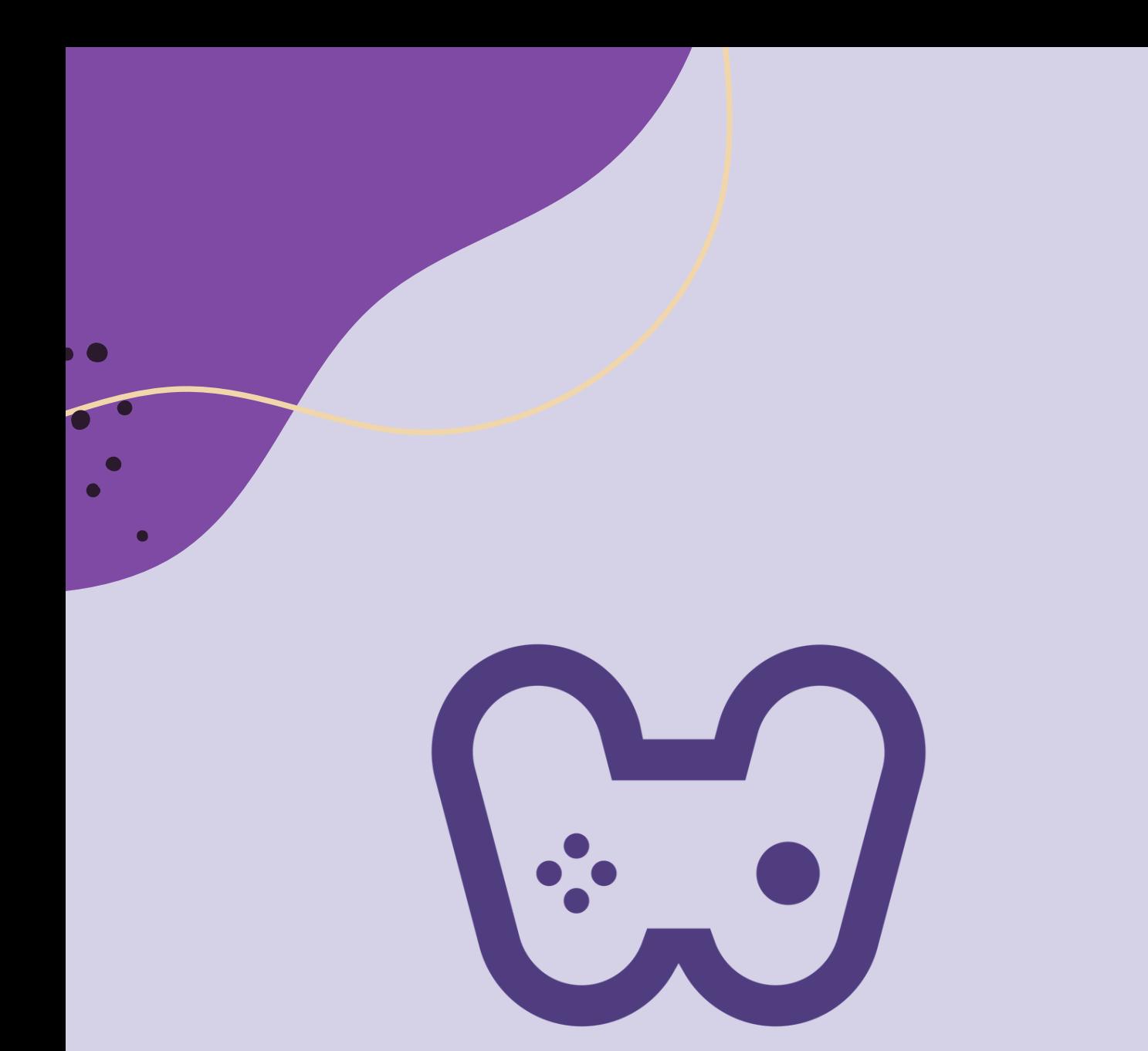

## El placer de aprender tecnología